# **How to complete "Fillable" SF424a form**

Open the fillable SF424a form, [available here.](http://nws.weather.gov/nthmp/grants/Fillable424a.pdf)

On page 1,

- Cell 1a: Enter the official name of the Prime grant award recipient.
- Cell 2a: Enter the words "Reprogramming and budget modification."
- Cell 1e: Enter the total amount of funds awarded, or from the most recent SF424a (if a previous budget reprogramming of this award was done.)
- Cell 2e: Enter zero (0.00) the award budget is being modified, but the total amount of the award is not being increased or decreased. This change is a net zero.
- Cells in the Total column (G) and Total row (5) automatically sum. Do not overwrite.

## **SAMPLE PAGE / DEMONSTRATION BELOW**

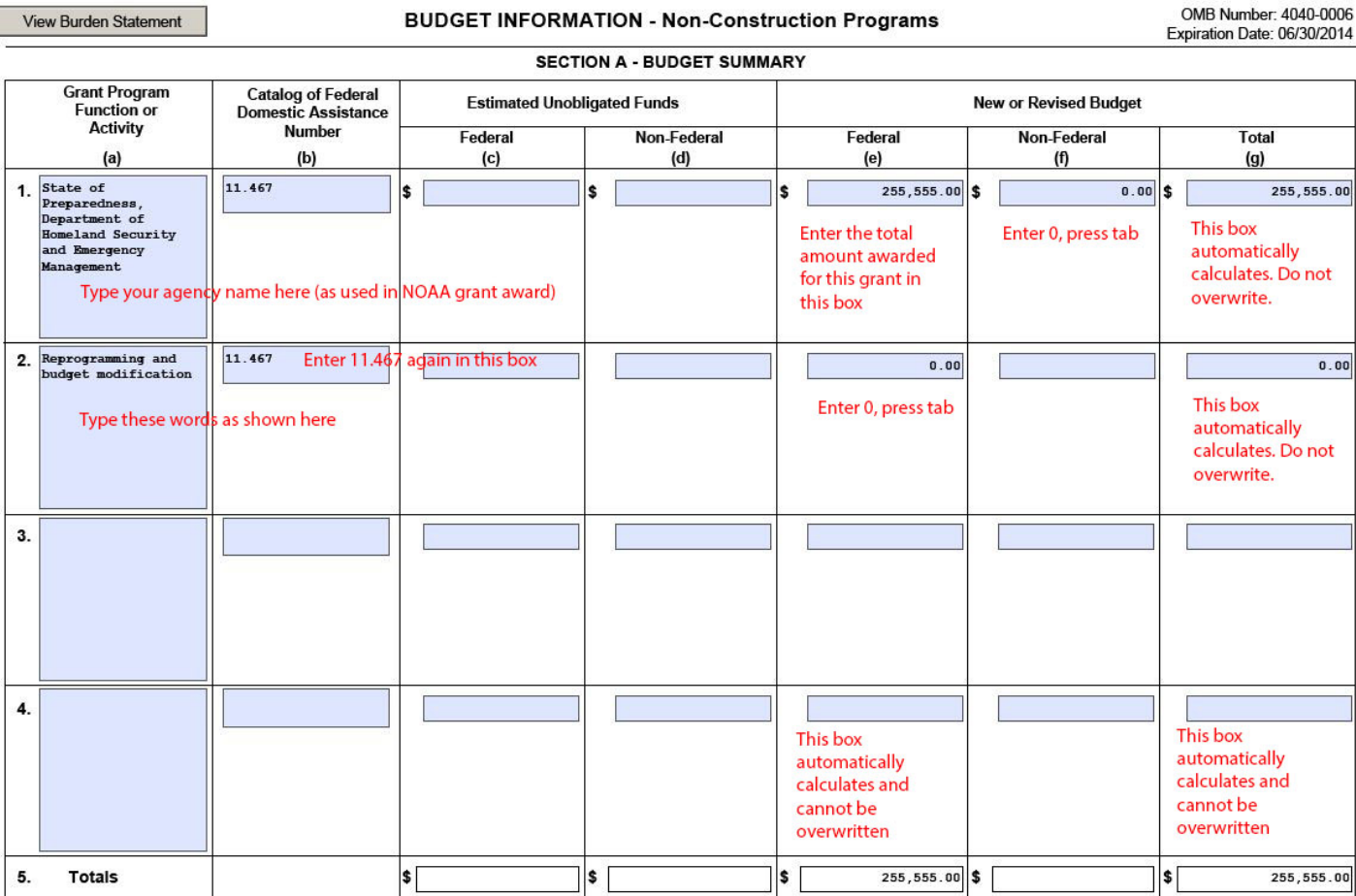

Standard Form 424A (Rev. 7-97)

Prescribed by OMB (Circular A -102) Page 1

#### Fillable SF424a demo, Page 2, Column (1)

Begin with entries in Column (1). Notice that the title is automatically populated from your entry in cell 1a on Page 1.

Enter amounts of funds originally awarded in the grant (or from the latest SF424a if a budget reprogramming of this grant has been done before.)

Remember that "Other Direct Costs" (Row h) include both the Prime Grantee's "other direct costs" but also include the total of all Subawards.

Notice that the cells in Column 5 automatically sum. Do not overwrite.

## **SAMPLE PAGE / DEMONSTRATION OF COLUMN (1) ENTRIES**

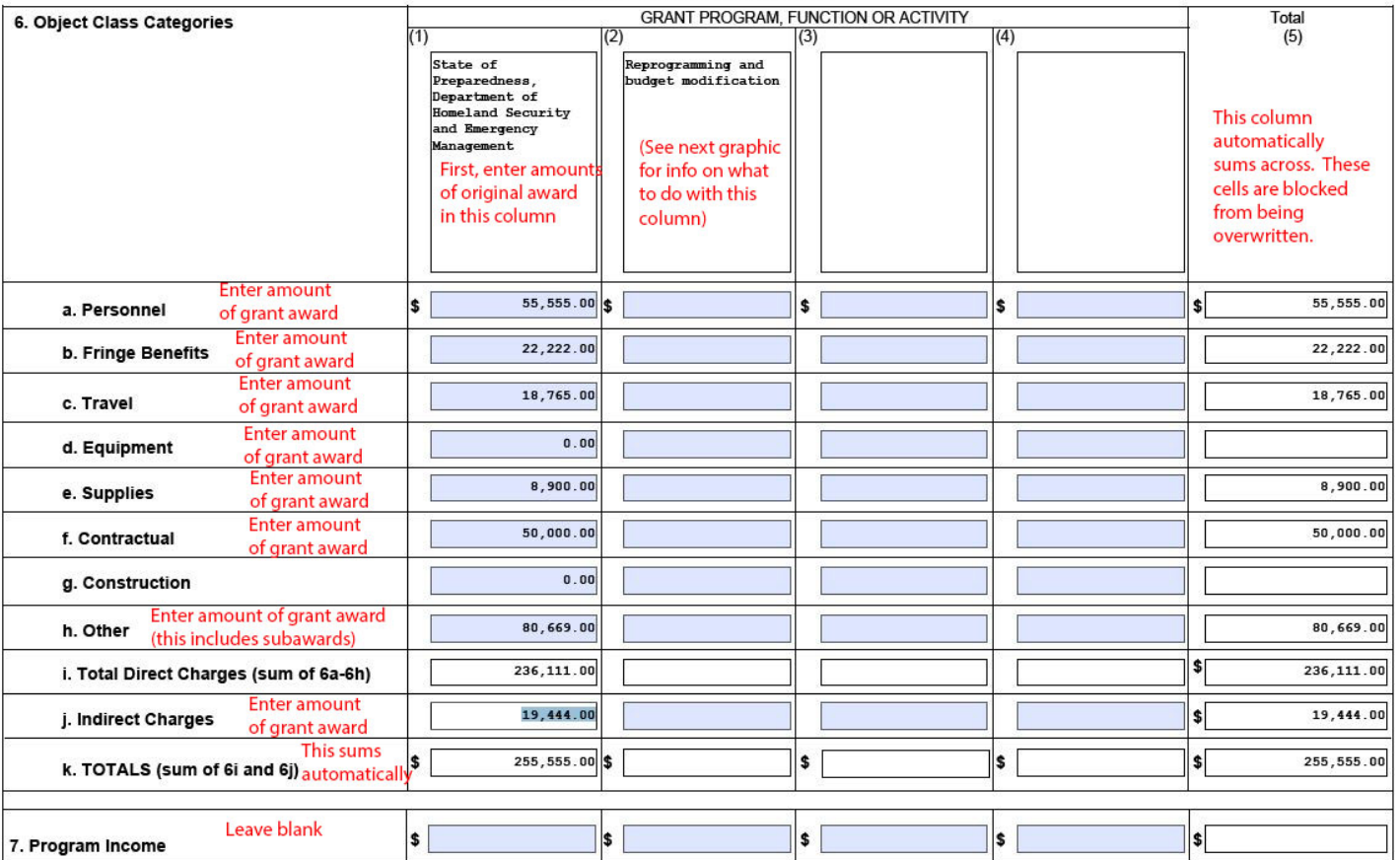

**SECTION B - BUDGET CATEGORIES** 

**Authorized for Local Reproduction** 

Standard Form 424A (Rev. 7-97) Prescribed by OMB (Circular A -102) Page 1A

## Fillable SF424a demo, Page 2, Column (2)

In Column (2), enter amounts reflecting requested budget change for each object class as demonstrated below.

The totals in Column (5) and the totals in Row (k) automatically sum across and down. These cells are protected from being overwritten.

The important things to look for to determine that you did this correctly are:

- The total on the bottom of Column 2 (row k) must be zero. A zero here indicates that additions and subtractions in each object class offset each other so there is no change in the overall award amount.
- The total on Row (k) in Column 1 and Column 5 must equal the total of the original grant award. This cell is populated from the entry on Page 1, cell 1e (and the total from cell 1g).

## **SAMPLE PAGE / DEMONSTRATION OF COLUMN (2) ENTRIES**

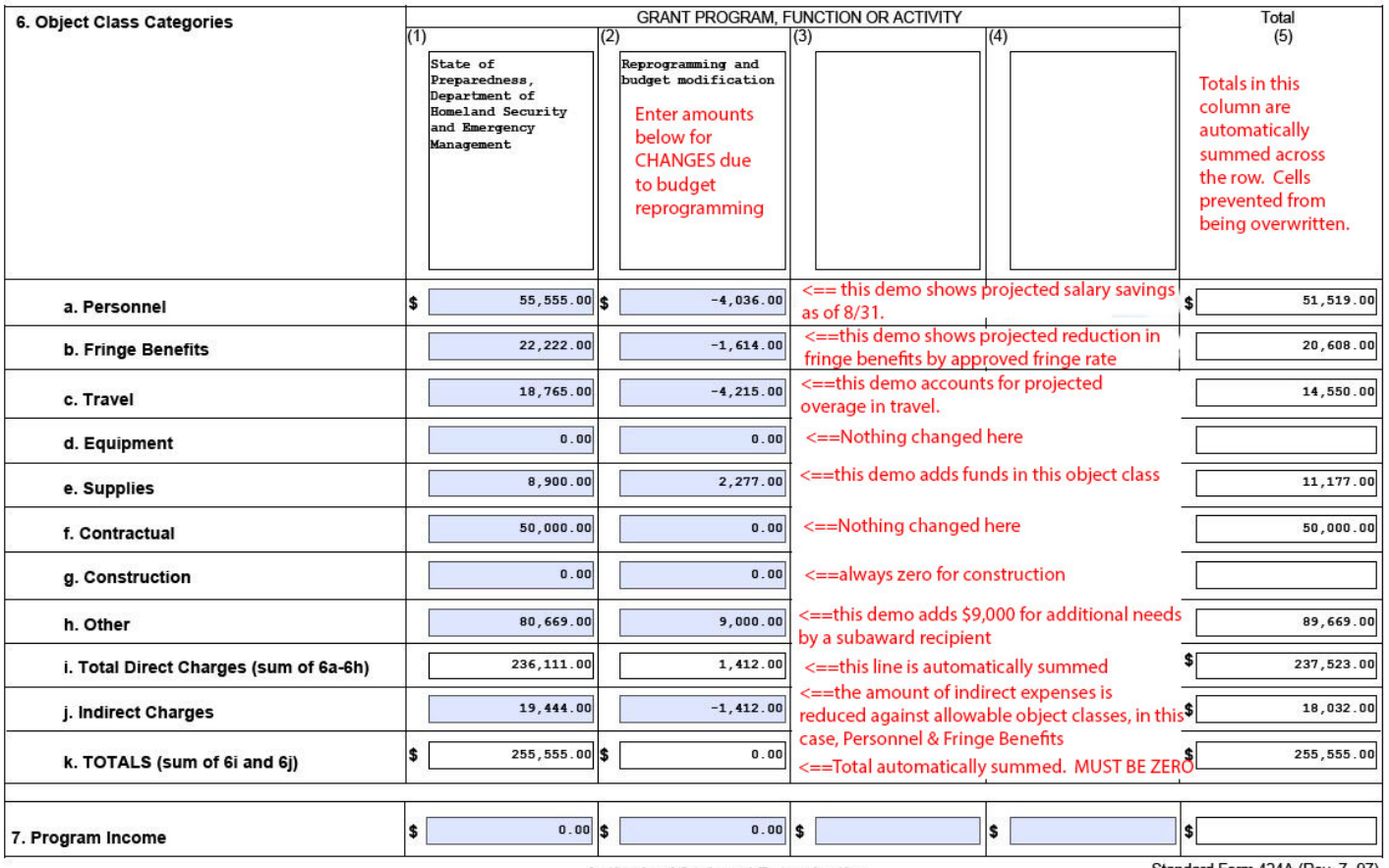

#### **SECTION B - BUDGET CATEGORIES**

**Authorized for Local Reproduction** 

Standard Form 424A (Rev. 7-97) Prescribed by OMB (Circular A-102) Page 1A

#### Fillable SF424a demo, Page 3

Page 3 is simple. Entries in cells 8(a) and 9(a) are automatically populated from corresponding entries on Page 1.

In blue cells that allow manual entries on this page, enter zero (0).

That's it. You're done!

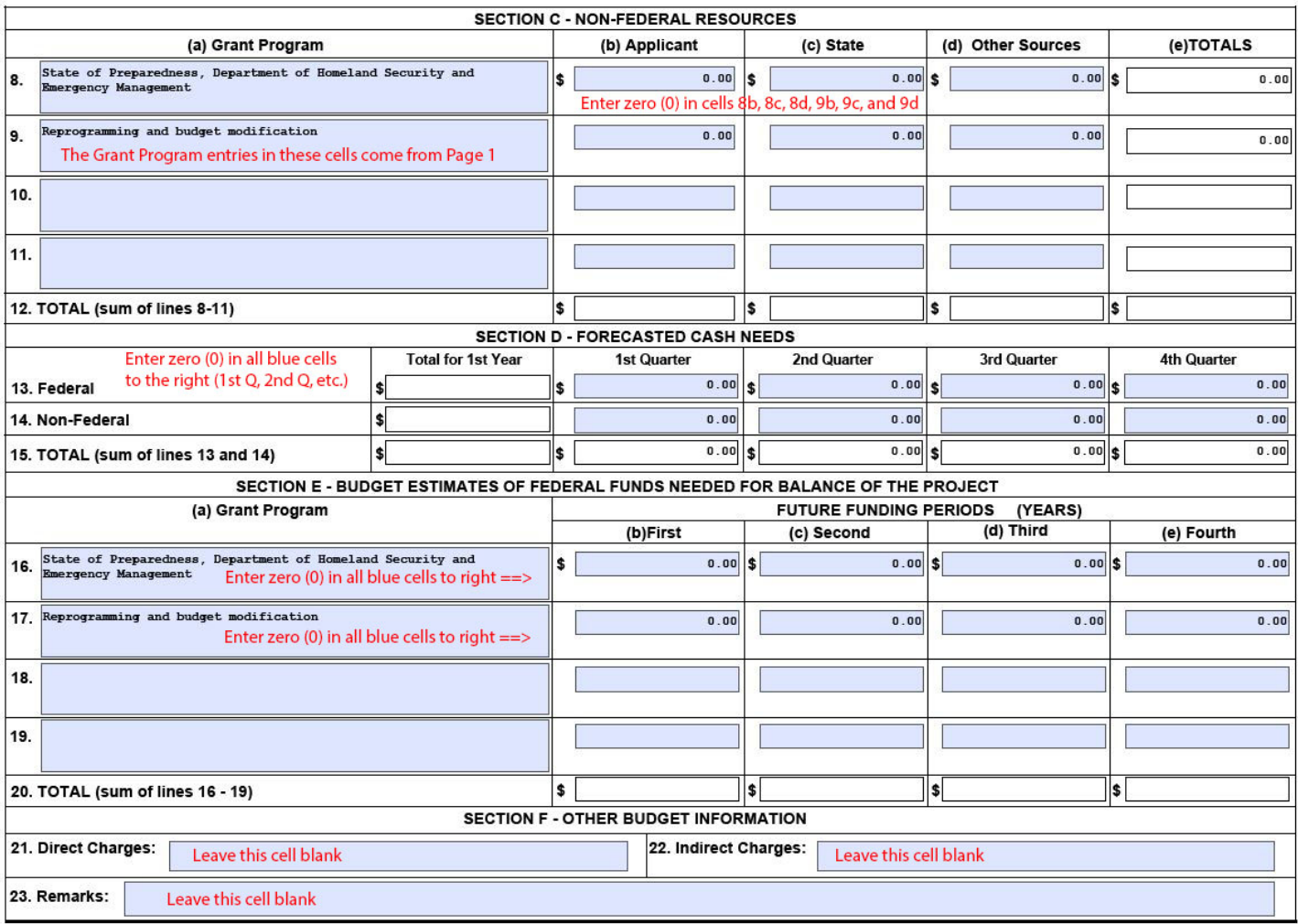

## **SAMPLE PAGE / DEMONSTRATION OF PAGE 3**

**Authorized for Local Reproduction** 

Standard Form 424A (Rev. 7-97)

Prescribed by OMB (Circular A-102) Page 2